# 코덱스 분과 위원회 화상 회의 참가자를 위한 지침서

(버전 1)

## 목차

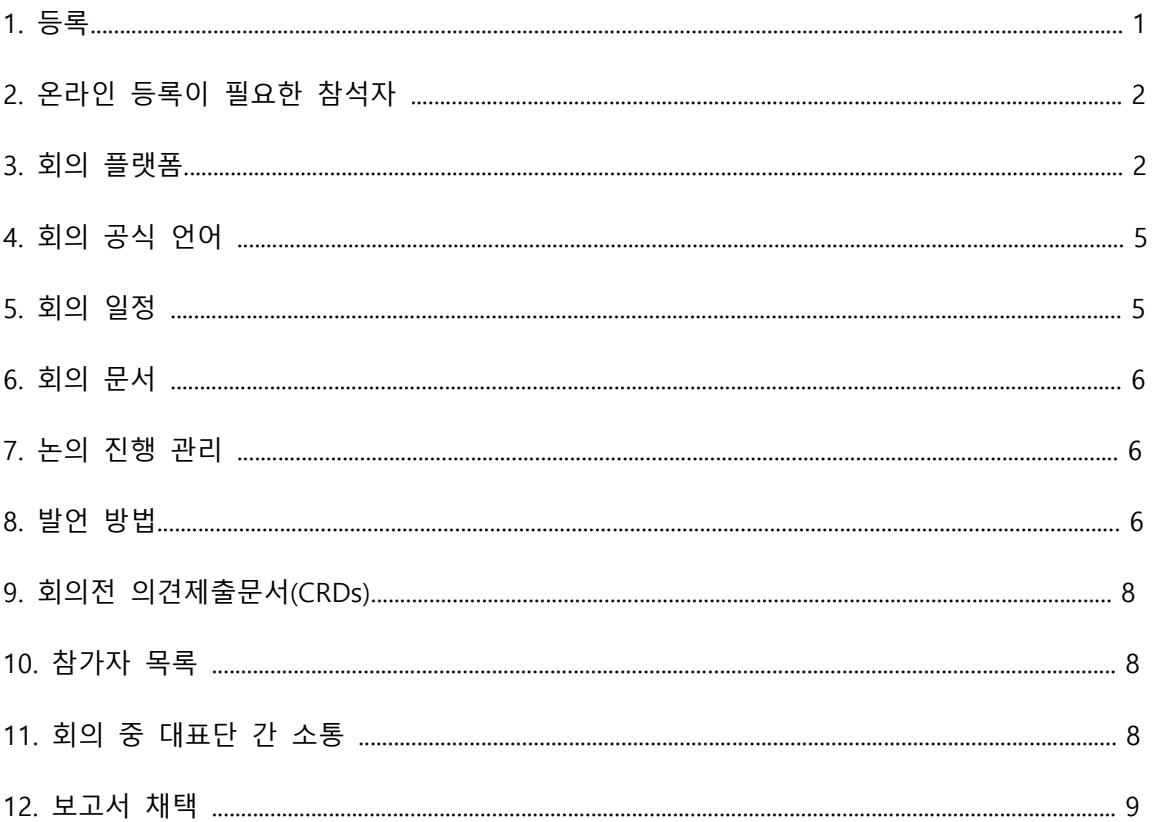

# 1. 등록

회의 참가자들은 모두 코덱스 온라인 등록 시스템을 이용해 분과 위원회 회의 참가 신청을 진행 해야 합니다. 코덱스 홈페이지에 로그인 하여 모든 코덱스 컨텍 포인트(CCP)를 통해 접속할 수 있습니다. 로그인 정보를 분실한 경우, codex@fao.org에 메일로 문의 바랍니다.

참가 등록 시, CCP는 대표단장 이름을 표시해야 합니다. 회의 진행중에 대표단장이 변경된 경우 codex@fao.org에 메일을 보내 코덱스 사무국에 서면으로 새 대표단장으로 변경되었음을 공지해 야 합니다.

참가 등록이 완료되면, 등록된 대표단원은 이메일을 통해 코덱스 사무국으로부터 화상회의 참석 방법에 대해 세부적인 정보를 제공받습니다.

모든 코덱스 분과 위원회 회의는 일반 대중에 공개됩니다. 참가를 원하는 일반 대중은 관련 주최 국 사무국과 코덱스 사무국에 연락하여 분과위워회 회의 참가 의사를 밝혀야 합니다. 참가 승인 이 완료되기 전에 모든 요청사항은 사실 확인 과정을 거치게 됩니다. 회의는 방송되지 않으며, 추 후 녹화본도 공개되지 않습니다.

**주의**: 참가 인원 확인을 위해 참가를 희망하시는 분은 모두 회의 시작 48시간 전에 등록을 마쳐 야 합니다.

### **2. 온라인 등록이 필요한 참가자**

대표단 인원수에 제한은 없지만, 대표단은 논의에 적극적으로 참여하고 대표단장을 적시에 지원 할 수 있는 사람으로 제한되어야 합니다. 등록이 승인된 대표단만 참가자 목록에 포함됩니다.

### **3. 회의 플랫폼**

회의는 줌 플랫폼[\(https://support.zoom.us/hc/en-us\)](https://support.zoom.us/hc/en-us)을 이용하여 진행됩니다. 줌이 최신 버전으로 업데이트 되어 있는지 확인 부탁드립니다. 최신 버전인지 확인하고 싶다면 <https://support.zoom.us/hc/en-us/articles/201362233-Upgrade-update-to-the-latest-version> 에 접 속 바랍니다.

#### **회의 참여**

등록이 승인된 대표단은 등록이 완료된 이후 회의 접속 링크를 받게 됩니다. 링크를 클릭하고 각 개인에게 부여된 참가 비밀번호를 기입해 주십시오. 아래 "이름 표기" 지침을 참고하여 "이름"부 분을 기재해주십시오. 캘린더와 같이 쉽게 찾아볼 수 있는 곳에 회의 참가 정보(비밀번호)를 저장 해 두길 바랍니다.

참가 정보는 모든 세션 참여시 사용 가능합니다. 해당 정보는 타인과 공유해서는 안됩니다. 당신 이 받은 접속 링크는 회의 모든 세션에서 한사람만 입장이 허용됩니다. 그러므로, 타인과 링크를 공유하게 된다면, 회의에 참여하실 수 없습니다.

각 회의 날마다, 접속 정보를 기입하면 대기실로 이동하게 됩니다. 코덱스 사무국은 참석자 목록 을 검토한 후 참석을 승인할 것입니다. 이 과정에서 약 5분 정도의 시간이 소요될 수 있습니다. 대기실에서 기다리는 동안에도, 참가 승인이 너무 지연되거나 다른 중요한 정보를 공유할 필요가 있을 경우를 대비해 코덱스 사무국에 메시지를 전달할 수 있습니다.

등록된 참가자만이 회의실에 들어올 수 있음을 명심해 주십시오. 등록된 참석자가 아니라면 코덱 스 사무국이 회의 참가 권한 승인을 유보할 것입니다.

**주의:** 신속하게 회의실에 들어올 수 있도록 하기 위해, 다음 페이지에 나와있는 대로 이름을 설정 해주시기 바랍니다(예로. 회원국/기구/일반인 – 등록된 이름). 이름 설정을 다르게 할 경우 참가 승인이 지연될 수 있습니다.

#### **대표단장**

대표단장은 회원국/옵저버를 대표하여 회의에 참여합니다.

대표단장은 가능한 경우 영상을 켜주시길 권장 드립니다. 마이크는 항상 음소거 해주시고 의장이 발언권을 준 경우에만 마이크를 켜주시길 바랍니다. 대표단장은 아래 제시된 이름 표기 지침에 따라 정확히 이름을 표기해주시길 바랍니다.

### **대표단원**

모든 대표단원은 마이크와 영상 기능을 이용할 수 있습니다. 하지만, 절차 매뉴얼에 따라 대표단 장이 의장에게 특정 대표단원에게 발언권을 주도록 요청한 경우에만 발언이 허용됩니다. 그러므 로, 항시 마이크를 음소거 상태로 유지해주시고, 의장이 대표단장의 요청에 따라 발언권을 준 경 우에만 마이크를 켜주시길 바랍니다.

#### **일반 대중**

일반 대중은 참석만 가능하며, 발언은 허용되지 않습니다.

#### **회의 참석 시간**

기술적 오류가 발생할 가능성을 감안하여 최소 회의 시작 15-30분 전에 회의 플랫폼에 접속해주 시길 바랍니다. 코덱스 사무국에서 당신의 이름과 참가자 목록을 대조 후 참가를 승인해 줄 때까 지 약 5분에서 10분 가량의 시간이 소요될 예정입니다. 줌 주요 기능 및 회의 중 해당 기능 사용 방법에 대한 간략한 설명이 회의 시작 15분 전에 진행될 예정입니다.

관련 분과 위원회 회의 시작 시간은 홈페이지를 통해 확인해주십시오

#### **이름 표기**

표기된 이름이 회의에서는 명찰 역할을 합니다. 회원국/회원 기구/ 옵저버 기구의 이름을 대문자 로 기재해주시고 그 뒤에 당신의 이름을 기재해주시길 바랍니다.

#### 대표단장의 경우(**HD**)

회원국/회원기구 이름(**HD**) – 등록된 이름

예로, AFGHANISTAN(**HD**) – 등록된 이름 (코덱스 회원국 전체 목록 확인은 **[여기](http://www.fao.org/fao-who-codexalimentarius/about-codex/members/en/)**)

옵저버 기구 이름(**HD**) – 등록된 이름

예로, AACC intl(**HD**) – 등록된 이름 (옵저버 기구 전체 목록 확인은 **[여기](http://www.fao.org/fao-who-codexalimentarius/about-codex/observers/observers/obs-list/en/)**)

대표단장은 회원국/기구 이름 뒤에 **HD**를 꼭 기재해야 합니다. 의장은 대표단장에게만 발언 기회 를 부여하며, 제대로 이름이 표기되어 있지 않는 경우 회의에서 발언권을 얻기 어렵습니다.

#### 대표단원의 경우

- 회원국/회원기구 이름 등록된 이름
- 예로, AFGHANISTAN 등록된 이름 (코덱스 회원국 전체 목록 확인은 **[여기](http://www.fao.org/fao-who-codexalimentarius/about-codex/members/en/)**)
- 옵저버 기구 이름 등록된 이름
- 예로, AACC intl 등록된 이름 (옵저버 기구 전체 목록 확인은 **[여기](http://www.fao.org/fao-who-codexalimentarius/about-codex/observers/observers/obs-list/en/)**)

### 일반 대중의 경우

다음과 같이 이름을 기재해주시길 바랍니다.

#### 일반인- 등록 이름

일반인의 경우 참가자 목록에 포함되지 않습니다.

이름을 변경하는 방법으로는 두가지가 있습니다.

1. 참가자 목록에서 본인의 이름을 찾고, 이름 하단에 있는 "더 보기"를 클릭해주십시오. 그 후 "이름 바꾸기"를 클릭하고, 회원국/기구 또는 옵저버 기구 이름을 기재하고 그 뒤에 본인 이름을 기재해주십시오.

2. 당신의 사진/영상의 오른쪽 상단에 있는 점 표시를 눌러서 이름 바꾸기 버튼을 찾아 클릭하여 회원국/기구 또는 옵저버 기구 이름을 변경/기입하고 그 뒤에 본인의 이름을 기재해주십시오.

정확한 이름 기재는 원활한 회의 진행을 위해 매우 중요합니다. 만약 회원국/옵저버 이름을 기재 하지 않는다면, 코덱스 사무국은 등록된 참가자 목록에 따라 당신의 이름을 변경할 수 있습니다. 만약 참가자가 누군지 확인하기 어려운 경우, 코덱스 사무국은 회의 참가를 막을 권한도 갖고 있 습니다.

#### **다음 내용을 기억해주십시오**

동일한 회원국 또는 기구에서 참석한 대표단은 같은 양식으로 회원국 또는 기구명을 기재해야 합 니다. 그래야만 같은 회원국/기구 출신의 모든 대표단들을 줌 참석자 목록에서 함께 묶어서 분류 할 수 있습니다.

회원국들에게는 코덱스 회원국 페이지 중 **[여기](http://www.fao.org/fao-who-codexalimentarius/about-codex/members/jp/)**에 나열된 이름 표기 양식을 따를 것을 권고드리며, 옵저버의 경우, 코덱스 옵저버 웹페이지 중 **[여기](http://www.fao.org/fao-who-codexalimentarius/about-codex/observers/observers/obs-list/en/)**에 나열된 약어를 이용해주실 것을 권고드립니다.

#### **채팅 기능 활용**

줌을 사용하면서 기술적 오류가 발견될 경우 줌의 **채팅 기능**을 활용해주십시오. 채팅창은 코덱스 사무국과 주최국 사무국이 지속적으로 확인할 것입니다. 참석자 여러분들께서도 코덱스 사무국이 나 주최국 사무국 측에서 메시지를 보낼 경우를 대비하여 주기적으로 **채팅**창을 확인해주시길 바 랍니다.

만약 당신이 발언하는 동안 음질에 문제가 생긴 경우 의장이 발언의 주요 내용을 **채팅**창에 올려 달라 요청할 수 있습니다. 코덱스 사무국 또는 주최 사무국은 통역사들을 위해 이를 크게 읽을 것입니다. 이는 구두로 발언시 음질 문제가 생길 경우에만 해당됩니다.

**채팅 기능**은 기술적 문제가 생겼을 시 코덱스측에서 알 수 있게 도와주고발언자의 음질이 좋지 않을 때 도움이 될 뿐만 아니라 대표단들 사이의 소통을 돕습니다. 따라서, 이런 목적으로만 채팅 기능을 활용해야 하며, 회의 안건 외 기타 문서나 링크를 공유하려는 목적으로 사용해서는 안 됩 니다.

#### **플랫폼 사용에 대한 기술 지원**

줌 플랫폼 접속에 문제가 생긴 경우 [codex@fao.org](mailto:codex@fao.org)에 기술 지원을 요청해주십시오.

#### **연결이 끊긴 경우**

연결이 끊긴 시각을 확인하고 [codex@fao.org.](mailto:codex@fao.org) 기술 지원 팀에 연락해주십시오

### **4. 회의 공식 언어**

#### **언어**

코덱스 분과 위원회 회의는 일반적으로 영어, 불어, 스페인어로 진행되며, 해당 언어에 대한 동시 통역 서비스가 제공됩니다. 그 외 언어가 사용되는 경우 초청장에 공지합니다.

각 위원회 별 공식 언어는 코덱스 홈페이지에 개제합니다.

### **언어 선택**

줌 툴바에서 통역 버튼(지구본 모양)을 누르고 언어를 선택해 주십시오.

#### **발언 듣기**

통역사가 아닌 발언자의 목소리를 듣고 싶다면, **"끄기"** 버튼을 누르십시오

당신이 청취하고 있는 언어 외의 언어로 발언를 하려 할 때는, 통역 메뉴에서 "끄기"버튼을 먼저 눌러야 합니다.

### **5. 회의 일정**

잠정적인 회의 일정 및 회의 날짜는 코덱스 홈페이지에 게시됩니다.

의장은 의제 논의 중 적절한 시간에 휴식 시간을 제공합니다.

### **6. 회의 문서**

회의와 관련된 모든 문서는 코덱스 홈페이지에 게시됩니다.

### **7. 논의 진행 관리**

회의 의제는 코덱스 홈페이지에 게시됩니다. 의제 채택 시, 의장은 잠정적인 회의 일정을 제공하 며, 이는 홈페이지에서도 확인할 수 있습니다. 각 의제마다 할당된 시간, 논의 접근법, 회의가 성 공적으로 이루어졌을 때의 결과와 관련된 정보는 모두 각 의제에 대한 논의가 시작될 때마다 제 시될 것입니다.

#### **유보**

위원회 결정에 대해 유보 입장을 표명하고 싶고, 이를 보고서에 기록되게 하고 싶은 대표단은 위 원회 보고서에 자신의 발언을 기록해 달라 요청할 수 있습니다. 해당 기록은 단순히 "X 대표단이 유보 입장을 표명했다"로 기록되지 않으며, 위원회의 특정 결정에 어느 정도로 유보 입장을 표명 했는지 명확하게 기재하며, 단순히 결정을 지지하지 않는 것인지, 향후 추가 논의를 진행하고 싶 은지에 대해서도 기재합니다.

#### **발언 순서**

첫 번째 의견 교환이 이루어지는 동안, 발언권은 회원국에게 먼저 주어진 후 옵저버에게 넘어갑 니다. 의장이 발언자의 숫자를 제한할 경우 누가 발언을 요청했는지와 그 발언순서를 참가자들 에게알립니다.

### **8. 발언 방법**

#### **기술적 준비**

화상 회의에 참석하기 위해서는 음향 및 영상 부문에서의 다양한 준비가 필요합니다.

메시지를 명확하게 전달하기 위해서는 다음 부문에서의 기술적 준비가 필요합니다.

#### **음향**

화상회의 진행 시 음향은 영상보다 더 중요합니다.

음질이 좋지 않기 때문에 컴퓨터 내장 마이크 사용을 지양해주시기 바랍니다.

o 마이크가 내장된 USB 헤드셋 사용을 권장합니다.

- o 사용이 어려운 경우, 핸드폰 이어폰/마이크 사용을 권장드립니다. 블루투스 말고 유선 이어폰을 권장합니다.
- o 사용가능한 헤드셋/마이크가 없다면, USB로 연결하는 마이크 사용을 권장드립니다.
- o 만약 단체로 참석해 마이크가 하나뿐인 경우, 발언자가 최대한 마이크에 가까이 대고 발화해주십시오

 이더넷 케이블을 통해 컴퓨터를 라우터에 연결시켜 사용해주십시오. 와이파이 사용은 권장하지 않으며 다른 장비들과는 연결을 끊어주십시오.

 회의 참석 시 모든 음성 알람(스카이프, 왓츠앱, 이메일 등)은 꺼주시기 바랍니다. 또한, 외부 소 음이나 에코가 발생하지 않도록 신경써주시기 바랍니다.

### **영상**

영상을 켜고 발화할 시, 청중뿐만 아니라 통역사가 발언 내용을 이해하기 더 쉽습니다.

- 인터넷이 안정적이라면 발언 시 영상을 켜주시기 바랍니다.
- 카메라 속 자신의 모습에 프레임을 맞춰 화면을 꽉 채울 수 있도록 조정해주시기 바랍니다(아 나운서처럼) – 책더미 위에 노트북을 올려놓으면 카메라를 좀 더 높게 위치시킬 수 있습니다.
- 내장 카메라는 화질이 좋지 않기 때문에, 좀 더 고해상도의 웹캠을 사용하시거나, 고품질의 장 비를 연결해주실 것을 권장드립니다.

#### **발언하기**

발언을 원하는 대표단장은 줌의 손들기 기능을 활용하여 손을 들어주시기 바랍니다.

줌 툴바에 있는 "반응(Reactions)" 버튼을 선택하여 손들기 기능을 이용해주십시오. 당신의 화면에 손 그림이 나타나고, 참가자 목록에서 당신 이름 옆에 손 그림이 표시됩니다.

발언을 원하는 회원국 및 옵저버 목록은 모든 참가자에게 보여지며, 손 든 순서대로 참가자 목록 에 보여집니다.

원활한 회의 진행을 위해 발언 시간은 한사람 당 **2분**으로 제한됩니다. 2분 시간제한은 줌 화면에 표시되어 모든 대표단이 좀 더 간결하고 명료하게 발언할 수 있도록 합니다. 발언이 2분을 넘어 가게 된다면, 의장이 이를 제지하고 음소거 처리가 될 것입니다.

화상 회의에서 발언을 준비할 때 도움이 될만한 팁들은 **[여기](http://www.fao.org/fileadmin/user_upload/codexalimentarius/doc/Top_Tips_for_participation_in_virtual_meetings.pdf)**에서 확인해주세요.

발언 기회가 주어졌을 때, 영상과 마이크가 제대로 켜져 있는 지 확인해주시기 바랍니다. 또한, 자신이 듣고 있는 언어와 말하는 언어가 다른 경우, 통역 기능을 꺼야함을 잊지 말아주시기 바랍 니다.

화상 회의 환경에 맞게 발언해주시기 바랍니다(천천히 명확하고 간결하게 말하며, 축약어 사용을 줄인다, 등)

### **최적의 통역 환경**

 발언시 화면을 켜주세요. 화면을 킨 상태로 발언하면 통역사가 더 알아듣기 쉽습니다. 만약 영 상을 켜서 인터넷 연결 상태가 좋지 않아 음질이 영향을 받는다면, 영상을 꺼주시고, 대신 천천히 더 명확하게 발언해주시기 바랍니다.

• 화상 회의 상황에서는 준비를 철저히 하더라도 음질 상태가 예상치 못하게 나빠질 수 있으며, 통역하기 어려운 상황이 발생할 수 있습니다. 이런 경우에 통역사는 구두로 음질 문제를 지적하 고 음질이 개선되면 바로 통역을 다시 시작합니다.

모든 발언은 구두로 진행합니다. 모두에게 발언이 잘 전달되고, 음질에 문제가 생길 경우를 대비 하여, 발언시 줌의 채팅 기능을 함께 사용할 수 있습니다.

### **9. CRD(Conference Room Documents)**

CRD는 워드 파일로 코덱스 사무국에 늦어도 회의 첫 날 11시 59분까지 제출해야 합니다. 모든 CRD에는 숫자가 매겨지고, 코덱스 홈페이지에 순차적으로 게시됩니다.

대표단은 최대한 많이 의견을 제시해주시기 바랍니다.

### **10. 참가자 목록**

참가자 목록 초안은 투명성 제고를 위해 회의 첫날 이후 코덱스 홈페이지에 게시될 것입니다. 참 가자 목록 중 수정해야할 부분이 있다면, 회의 보고서가 채택된 당일까지 CCP를 통해 수정해주시 길 바랍니다.

### **11. 회의 중 대표단 간 소통**

회의 동안 대표단끼리 함께 자리할 수 없기 때문에 대표단 사이에 따로 다른 플랫폼(왓츠앱, 위챗 등)을 활용해 소통 채널을 마련하거나 줌이나 다른 플랫폼에 독립적으로 회의 장소를 마련할 것 을 권장드립니다.

줌에서 채팅 기능을 활용해 다른 참가자에게 메시지를 보낼 수 있습니다. 보낸 메시지는 저장되 지 **않으며**, 주최측에서 확인할 수 있지만, 두명의 당사자만이 채팅에 참여할 수 있습니다.

지역 조정관이나 회원국 그룹이 다른 회원국과 코덱스 회의 이외의 추가적인 화상 회의 자리를 마련하고 싶다면, 코덱스 사무국에 [codex@fao.org](mailto:codex@fao.org)를 통해 직접 연락해주시기 바랍니다.

## **12. 보고서 채택**

보고서여부 및 보고서 채택 과정은 회의에서 공지됩니다.